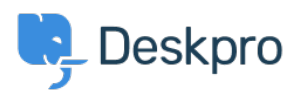

[Baza znanja](https://support.deskpro.com/sl-SI/kb) > [Deskpro Legacy](https://support.deskpro.com/sl-SI/kb/deskpro-legacy) > [Average time till first response](https://support.deskpro.com/sl-SI/kb/articles/average-time-till-first-response)

Average time till first response Christine Loh - 2023-09-08 - [Komentarjev \(0\)](#page--1-0) - [Deskpro Legacy](https://support.deskpro.com/sl-SI/kb/deskpro-legacy) An overall average time till first response report can be generated using the DPQL below: SELECT AVG(tickets.total\_to\_first\_reply / 3600) AS 'Average first response time in hours' FROM tickets

For a specific timeframe, a variable can be added, which allows the flexibility of choosing a specific timeframe. This can be done by first clicking on 'Add Variable' and filling in the details as follows:

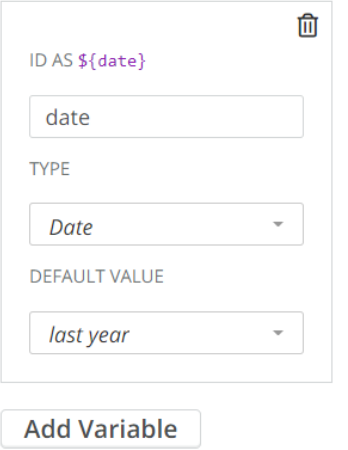

Once the variable is added, you could add a WHERE clause, which is used to limit the data displayed or used. In this example, a DPQL form can be written as shown below:

SELECT AVG(tickets.total\_to\_first\_reply / 3600) AS 'Average first response time in hours'

FROM tickets

WHERE tickets.date created =  $${date}$ 

This data can be further grouped by agent , as shown below:

SELECT AVG(tickets.total\_to\_first\_reply / 3600) AS 'Average first response time in hours'

FROM tickets

WHERE tickets.date\_created =  $${data}$ 

GROUP BY tickets.agent